## **Operating manual for diagnostics M200D AS-i**

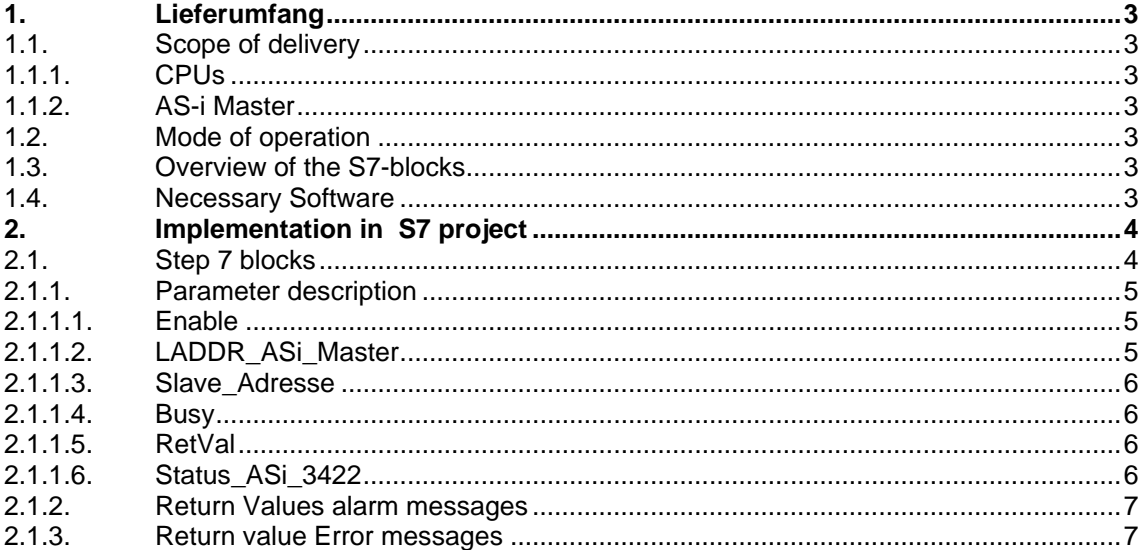

**Note** The diagnosis screens and the program are not binding and do not claim to be complete regarding the circuits shown, equipping and any eventuality. The diagnosis screens and the program do not represent customer-specific solutions. They are only intended to provide support for typical applications. You are responsible for ensuring that the described products are correctly used. The introduced examples do not relieve you of the responsibility of safely and professionally using, installing, operating and servicing equipment. Using these function examples and tools within the examples, you accept that Siemens cannot be made liable for any damage/claims beyond the liability clause described. We reserve the right to make changes to these function examples and tools at any time without prior notice. If there are any deviations between the recommendations provided in these examples and other Siemens publications – e.g. Catalogs – the contents of the other documents have priority..

## **Warranty, Liability and Support**

We accept no liability for information contained in this document.

Any claims against us – based on whatever legal reason – resulting from the use of the diagnosis screens and the program information, programs, engineering and performance data etc., described in this example shall be excluded. Such an exclusion shall not apply in the case of mandatory liability, e.g. under the German Product Liability Act ("Produkthaftungsgesetz"), in case of intent, gross negligence, or injury of life, body or health, guarantee for the quality of a product, fraudulent concealment of a deficiency or breach of a condition which goes to the root of the contract ("wesentliche Vertragspflichten"). However, claims arising from a breach of a condition which goes to the root of the contract shall be limited to the foreseeable damage which is intrinsic to the contract, unless caused by intent or gross negligence or based on mandatory liability for injury of life, body or health. The above provisions do not imply a change in the burden of proof to your detriment.

#### **Copyright© 2009 Siemens I IA. It is not permitted to transfer or copy these diagnosis screens and the program or excerpts of them without first having prior authorization from Siemens I IA in writing.**

For questions about this document please use the following e-mail address:

<mailto:technical-assistance@siemens.com>

## <span id="page-2-0"></span>**1. Lieferumfang**

#### **1.1. Scope of delivery**

This function block is written for the diagnosis AS-i Motor Starters for the product family of M200D. It has to be used for SIEMENS AS-I Masters, which work with the AS-I Master function "ASi\_3422" (FC7). The function block can read "warning / messages" and "faults" of the M200D AS-i Motor Starters.

The function block can only be used with the communication processors CP342 and PROFIBUS DP/ASi-Links of SIEMENS.

For the IE/AS-INTERFACE LINK PN IO this function block **cannot** be used.

#### **1.1.1. CPUs**

All CPUs of the SIEMENS series S7-300/400 can be used.

#### **1.1.2. AS-i Master**

This function block can be used for following SIEMENS ASI-Master:

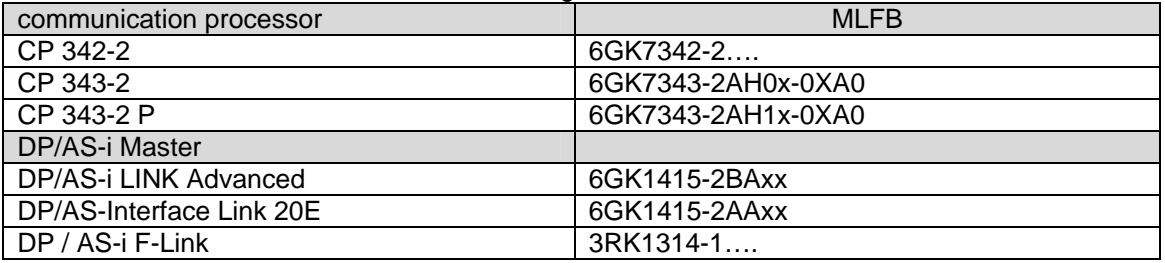

**Table 1**: Overview AS-i Master

#### **1.2. Mode of operation**

If you initiate the function block by setting the entry *Enable* , at first the S1 Status bit is requested. Dependant on the value of the S1 Status bit the read out as follows:

 $S1 = 1 -$  Errors are requested and displayed

S1 = 0 – Warnings are requested and displayed

The Value is stored in the WORD RetVal . See [RetVal](#page-5-0)

#### **1.3. Overview of the S7-blocks**

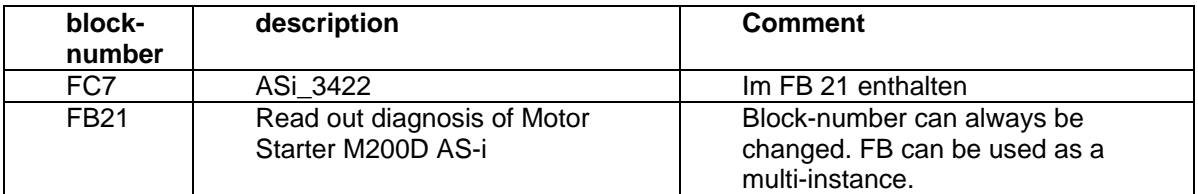

**Table 2**: Overview S7-Blocks

#### **1.4. Necessary Software**

• Step 7 from V5.4+SP4

## <span id="page-3-0"></span>**2. Implementation in S7 project**

#### **2.1. Step 7 blocks**

The function block can be called in OB1 or in a time controlled OB (OB30-OB38; depedant of the CPU).

#### **Atention: The block can be contained several times in the user programme. Is this the case it must be ensured, that only one function block is active at the same**  time. This means, that only one "Enable"- Input may have the value "1" at the same time. See parameter description of function block "FC ASI\_3422" **of ASi-Master manual.**

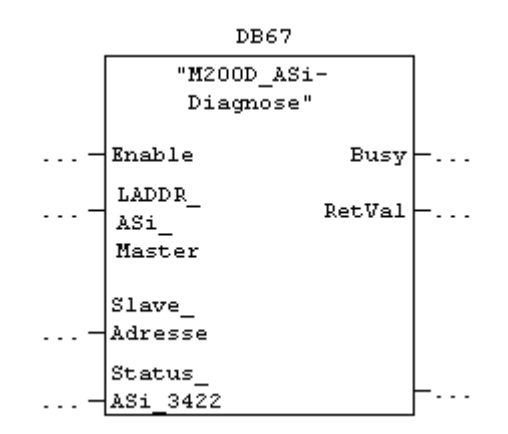

**Hint:** The block **number** of FB21 can always be changed – the name DB67 is arbitrary as well here

#### <span id="page-4-0"></span>**2.1.1. Parameter description**

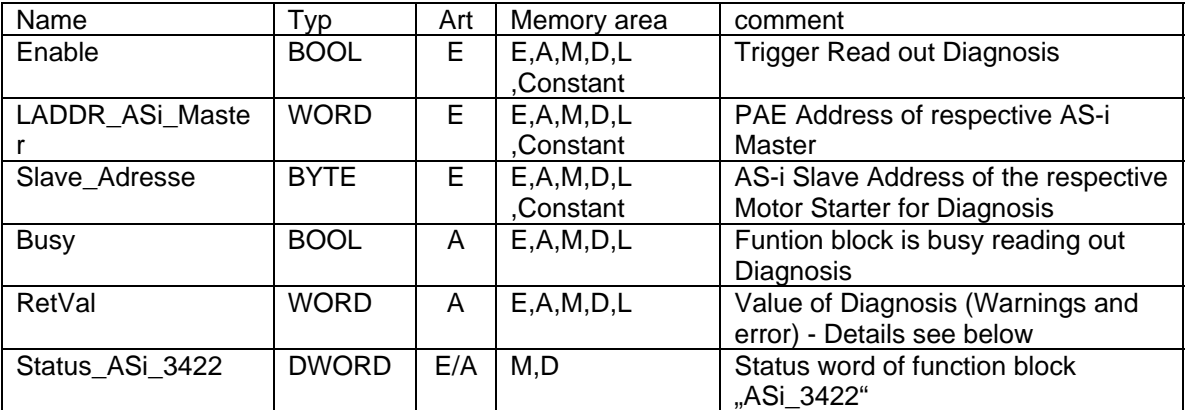

**Table 3**: function block parameter

#### 2.1.1.1. Enable

With this parameter the Diagnosis of the M200D Motor Starter is started. If the parameter is set to "True" permanently, then the diagnosis is read out permanently. If the diagnosis shall be read out only at one certain point, the parameter can to be set with an impulse.

#### 2.1.1.2. LADDR\_ASi\_Master

Here the start adress of of the AS-i Master has to be set. (See process Image of HWKonfig)

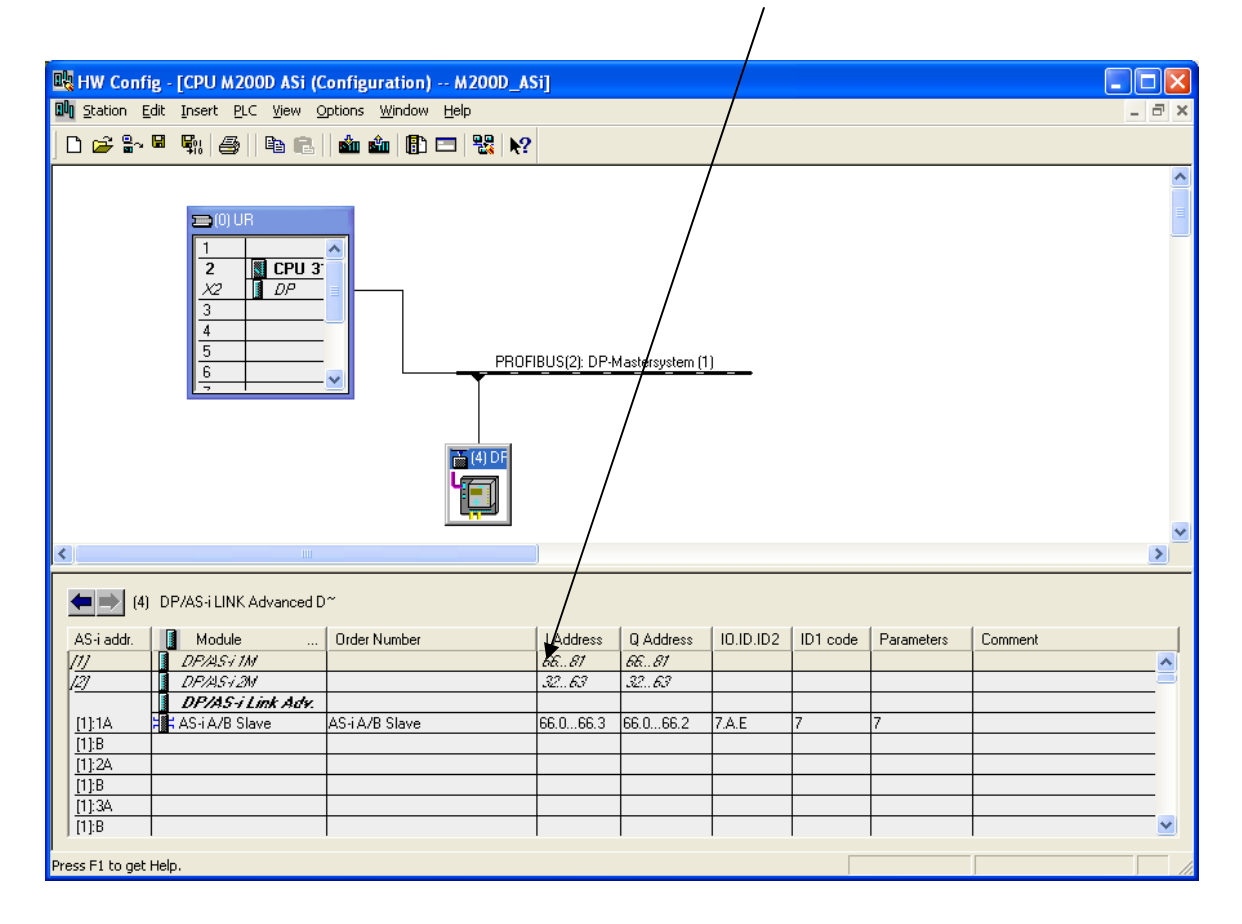

# <span id="page-5-0"></span>**SIEMENS**

#### 2.1.1.3. Slave\_Adresse

The Slave address of the respective M200D Motor Starter has to be set here.

![](_page_5_Figure_4.jpeg)

#### 2.1.1.4. Busy

If this parameter output is "TRUE", the function block is active to read out diagnosis of a Motor Starter. If the function block shall be called several times for the respective AS-i Master, this parameter can be used for interlocking.

#### 2.1.1.5. RetVal

The output parameter RetVal (WORD) contains the **diagnosis values** and error information of the "ASi\_3422". The exact description of the error values, values >  $8000_{hex}$ , you can find in the manual of the respective AS-i Masters at the description of the function block "FC ASI\_3422".

If there is no error in the run of the function block the error/warning messages are displayed in the right byte, the left Byte is "0". The messages are displayed in the right Byte as follows:

![](_page_5_Picture_139.jpeg)

#### 2.1.1.6. Status\_ASi\_3422

With this parameter entry the status of the function Block As-i Diagnosis is displayed in a double word. If the function Block "M200D\_ASi-Diagnosis" for one AS-i-Master is used several times in the programme, or the block "FC\_ASi\_3422" is used for this AS-i-Master as well for a different

<span id="page-6-0"></span>**SIEMENS** Description manual

function <sup>[1](#page-6-1)</sup>, the identical data area for the parameter "Status\_ASi\_3422" (or "Status" for FC "ASi\_3422"), always must be used for storing the Status double word (e.g. MD54 or DB11.DBD2).

### **2.1.2. Return Values alarm messages**

![](_page_6_Picture_265.jpeg)

**Table 4**: Warnings of M200D AS-i Basic

#### **2.1.3. Return value Error messages**

![](_page_6_Picture_266.jpeg)

**Table 5**: Errors M200D AS-i Basic

<span id="page-6-1"></span><sup>1</sup> For a different function independent of the Function block Diagnosis

l